# **ADVANCED VEHICLE TECHNOLOGIES, Inc.**

9 February 2015

 $AVI$ 

# AVT Hex Terminal Installation

The AVT 'Hex Terminal' application has been tested with the following listed operating systems. The tests were conducted at AVT's facilities using available computers. No warranty or promises are made.

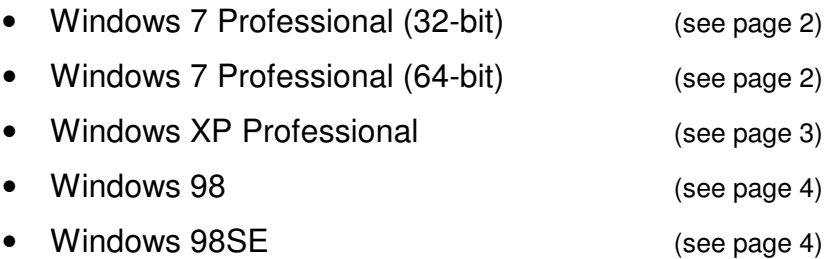

Installation instructions for Windows XP and Windows 7 are on the following pages.

Need help ?? My contact information is below and on the last page.

#### Before Starting the Installation

For this example, I created a folder or directory named "AVT\_Term" in the root of the 'C:' drive.

Therefore, the path to that folder is: "C:\AVT\_Term\".

1. Download the file:

 AVT\_Hex\_Terminal\_xx.zip from our web site.  $(xx = version number)$  Link to the page and section where to get that file: http://www.AVT-HQ.com/download.htm#Hex\_Term\_SW

- 2. Place the file into a folder of your choice.
- 3. Unzip and place all the files into that folder.

Remember:

 Substitute the path for your installation into the listed commands; in place of the "C:\AVT\_Term\".

#### Installation Instructions for Windows 7 (32 and 64 bit)

1. Open a command prompt window with 'Administrator' privileges.

 Do this by going to: Start Menu | Programs | Accessories | Move your mouse over the 'Command Prompt' selection and right click. Select 'Administrator'.

- 2. In the Command Prompt window, move to the directory where you unzipped the Hex Terminal files. (use the CD command)
- 3. Register three files using the commands listed. Remember to substitute the correct path of your installation.
- 4. regsvr32 C:\AVT Term\TimerMM.dll
- 5. regsvr32 C:\AVT\_Term\MSWINSCK.OCX
- 6. regsvr32 C:\AVT\_Term\COMDLG32.OCX
- 7. You should receive a system notification that the file was successfully registered, for each file.
- 8. You're done.
- 9. Launch the 'Hex Terminal' application by double clicking on the executable: Hex\_term\_xx.exe

(where 'xx' is the version number)

10. You can also create a shortcut of the 'Hex Terminal' application and put it on your desktop or in your Start Menu.

#### Remove 'Hex Terminal'

To remove the 'Hex Terminal' you only need to un-register those files. Open a command window, with Administrator privileges, and enter these commands.

As before, be sure to substitute the correct path of your installation.

Note the "/u" in the command.

- 1. regsvr32 /u C:\AVT\_Term\TimerMM.dll
- 2. regsvr32 /u C:\AVT\_Term\MSWINSCK.OCX
- 3. regsvr32 /u C:\AVT\_Term\COMDLG32.OCX

Then delete all the files, the folder, and any shortcuts you created.

Installation Instructions for Windows XP

- 1. Open a command prompt window.
	- Do this by:

Start Menu | Programs | Accessories | Command Prompt

- 2. In the Command Prompt window, move to the directory where you unzipped the Hex Terminal files. (use the CD command)
- 3. Register three files using the commands listed. Remember to substitute the correct path of your installation.
- 4. regsvr32 C:\AVT\_Term\TimerMM.dll
- 5. regsvr32 C:\AVT\_Term\MSWINSCK.OCX
- 6. regsvr32 C:\AVT\_Term\COMDLG32.OCX
- 7. You should receive a system notification that the file was successfully registered, for each file.
- 8. You're done.
- 9. Launch the 'Hex Terminal' application by double clicking on the executable: Hex\_term\_xx.exe
	- (where 'xx' is the version number)
- 10. You can also create a shortcut of the 'Hex Terminal' application and put it on your desktop or in your Start Menu.

### Remove 'Hex Terminal'

To remove the 'Hex Terminal' you only need to un-register those files. Open a command window and enter these commands.

As before, be sure to substitute the correct path of your installation.

Note the "/u" in the command.

- 1. regsvr32 /u C:\AVT\_Term\TimerMM.dll
- 2. regsvr32 /u C:\AVT\_Term\MSWINSCK.OCX
- 3. regsvr32 /u C:\AVT\_Term\COMDLG32.OCX

Then delete all the files, the folder, and any shortcuts you created.

## Windows 98 and 98SE

I do not cover the installation of the 'Hex Terminal' application for Windows 98 or Windows 98SE. If you need help with those systems, write or call.

If you have questions or problems, call or write and I'll do my best to assist.

- Voice: +1-410-798-4038
- Email: support@AVT-HQ.com